# $\Gamma$  2010 *Bulletin Quarterly*

*The Meter Stamp Society*

## MSS Quarterly Bulletin Web Delivery

Getting the Bulletin by Web Delivery

1. The Easy Way - Step One

After you have paid your dues of \$8 per year for web delivery you need to do one important thing from your favorite e-mail site. You need to send and empty e-mail to: **MSSQB-subscribe@yahoogroups.com**

Figure 1 shows an example of greyolddave@gmail.com sending such an email. There is no need for a subject and no need for any text for this first step. Keep Going for the Next Steps.

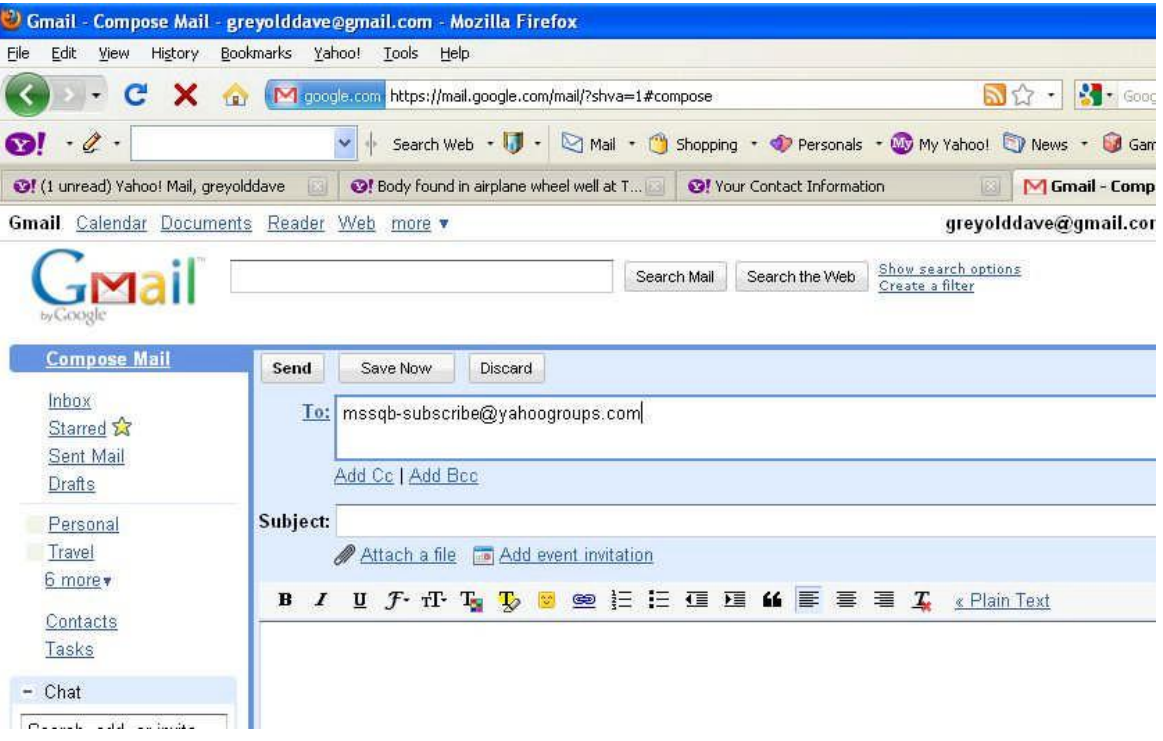

Continue on Page 2

2. The Easy Way-Step Two

Yahoo will ask you to confirm that you yourself actually made this request (not some evil-doer). Click the **Join the Group** Button at bottom.

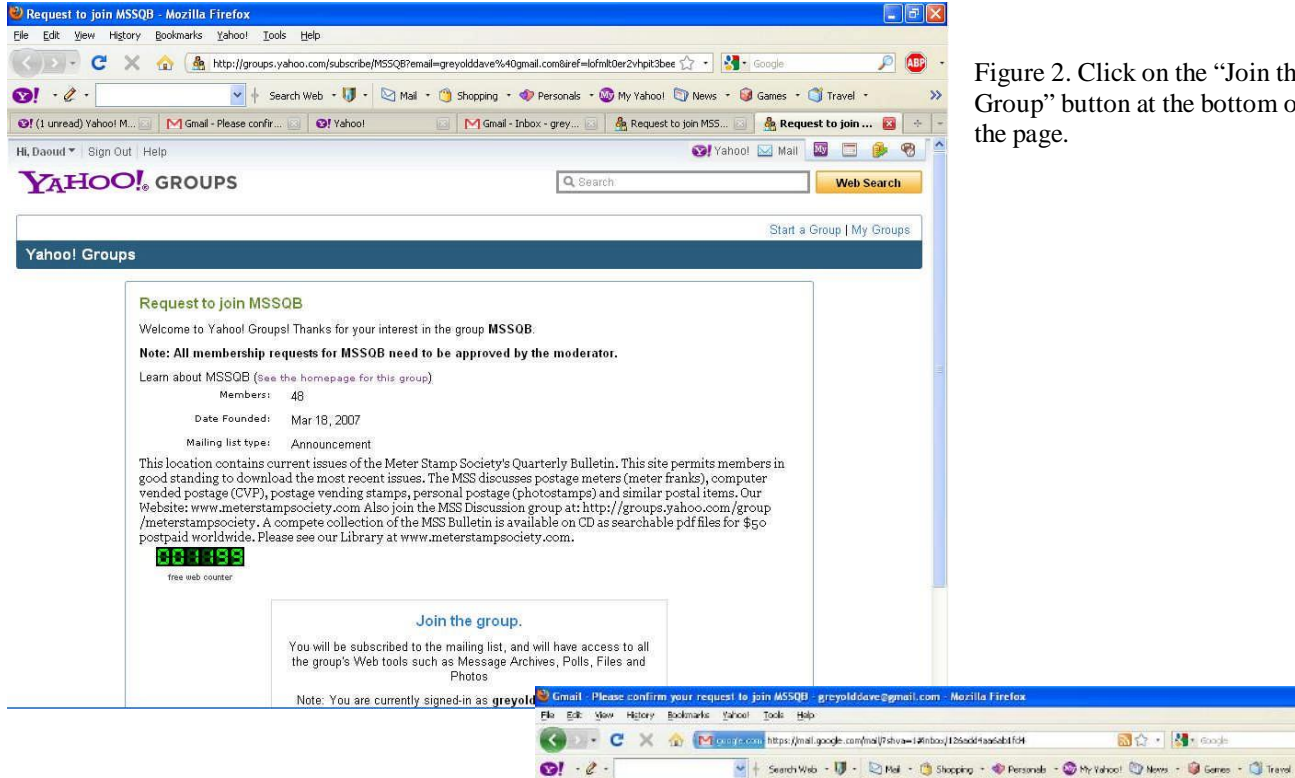

Figure 2. Click on the "Join the Group" button at the bottom of

3. The Easy Way-Step Three Yahoo will AGAIN ask you to confirm which email you want to use. Simply respond to the email. No subject, no text are needed.

> Figure 3. Respond to this page by **Figure 3.** Respond to this page by sending another BLANK reply.

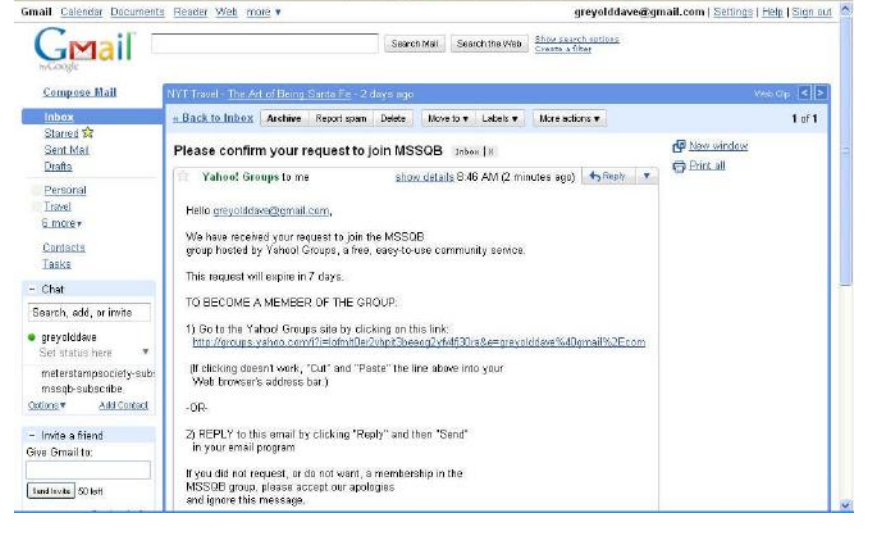

Of (Lurread) Yahoo! Mal, greyoldave and Marian Please confirm your req... @ Of (Dunread) Yahoo! Mal, decroby and Marian Please Providiave@gnal.com

Continue to Page 3

**5 ☆ · 图** cook

 $|\sigma|$   $\times$ 

#### 4. The Easy Way-Step Four

This time Yahoo is ready to send your request to the Moderator.

- A. Check which e-mail address you want used (if you have several)
- B. Choose that you want Individual Email because that is how we will be distributing the Bulletin.
- C. Then copy the funny number letter group so that Yahoo is doubly sure that you are not an evil spammer's robot.

Figure 4. Respond so that the moderator knows who you are. Copy the number-letter string and respond.

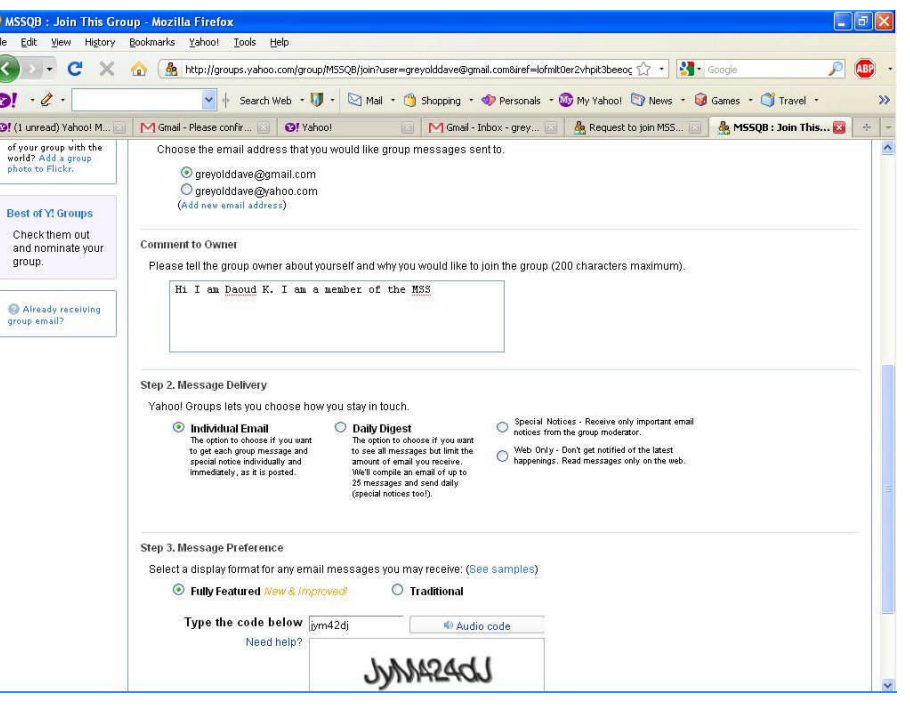

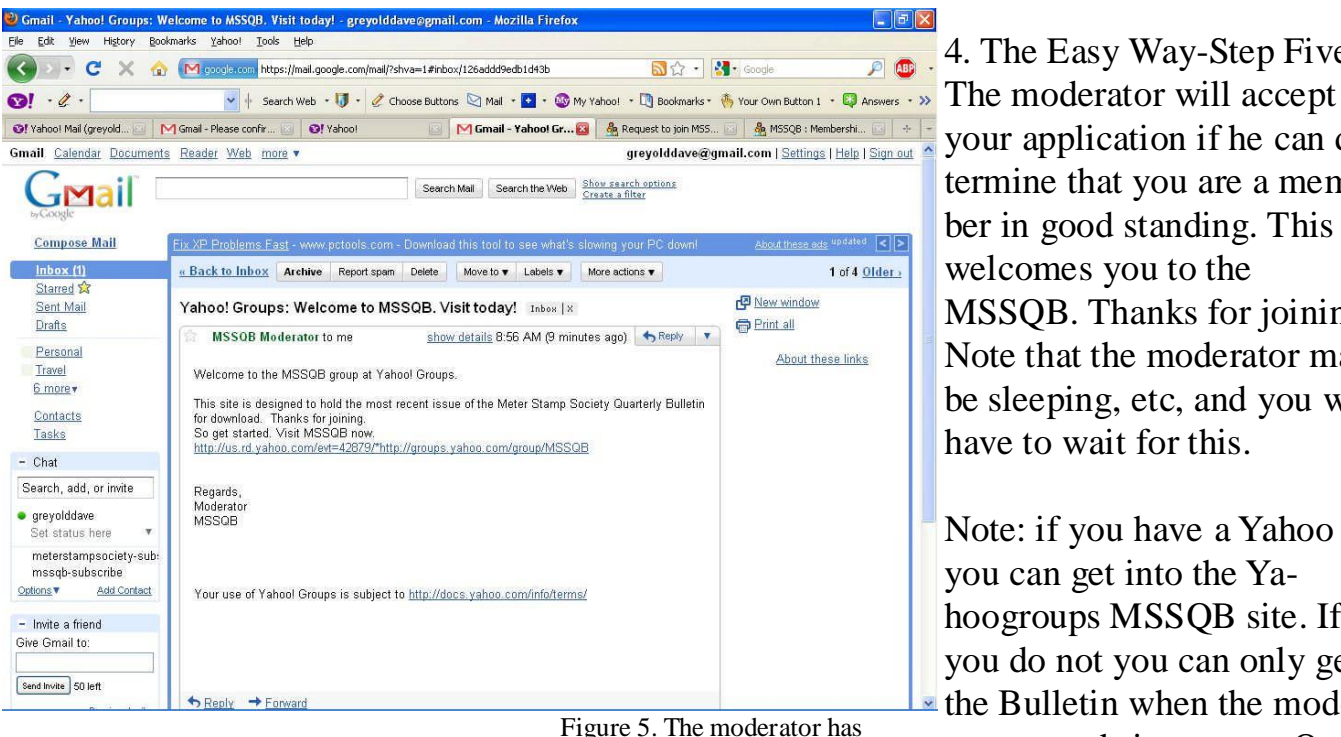

accepted your application. You are now a member.

4. The Easy Way-Step Five your application if he can determine that you are a member in good standing. This welcomes you to the MSSQB. Thanks for joining. Note that the moderator may be sleeping, etc, and you will have to wait for this.

Note: if you have a Yahoo ID you can get into the Yahoogroups MSSQB site. If you do not you can only get the Bulletin when the moderator sends it out on a Quarterly basis.

#### Followup

In the end you will have received five emails from Yahoogroups about this.

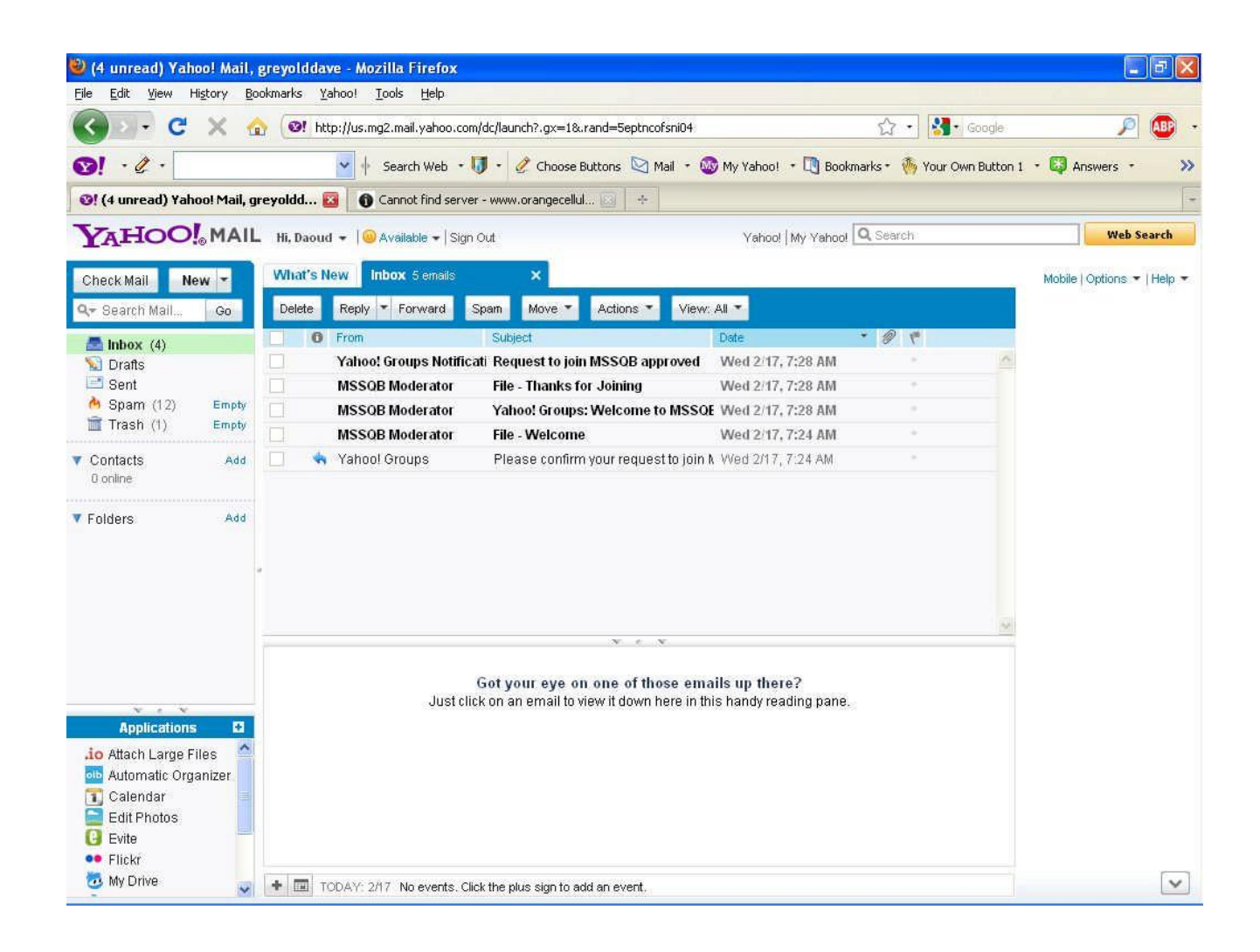

Figure 6. The three emails you will receive.

#### **Getting Web Delivery the Hard Way**

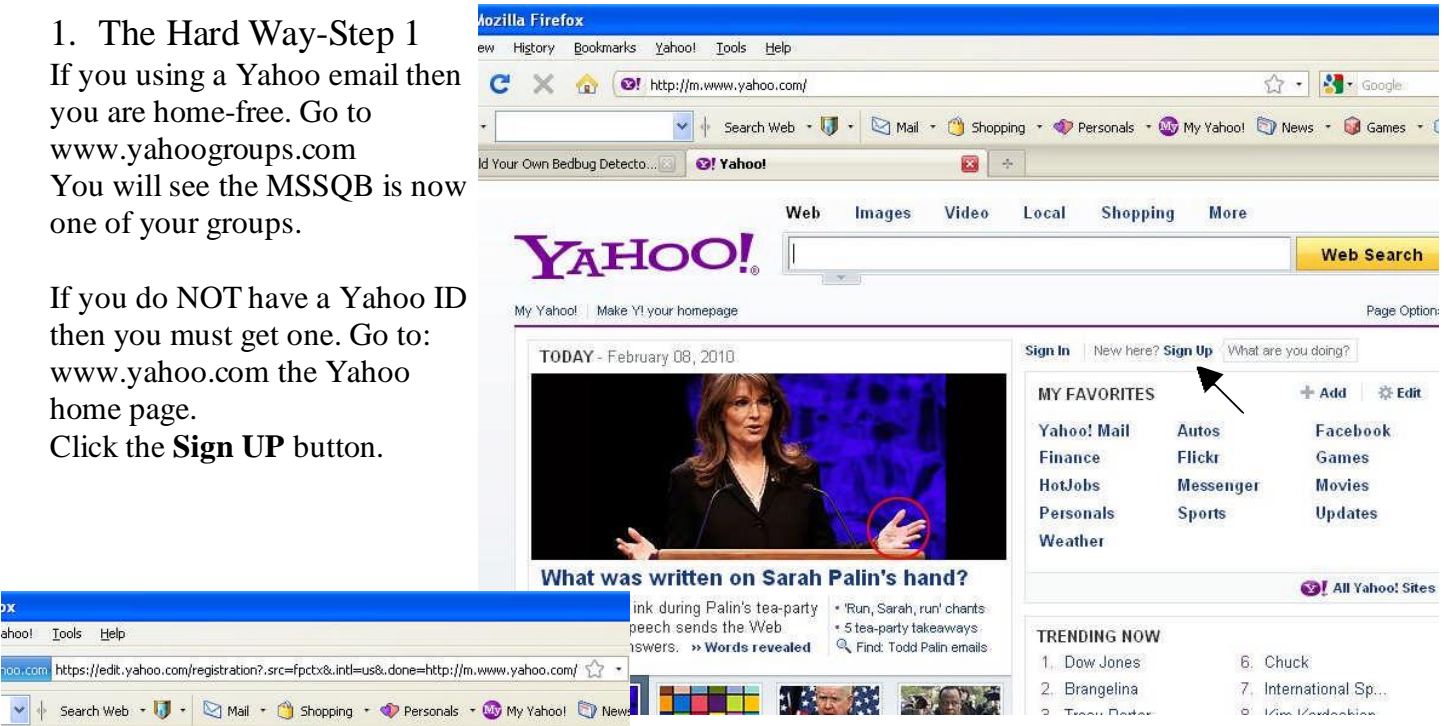

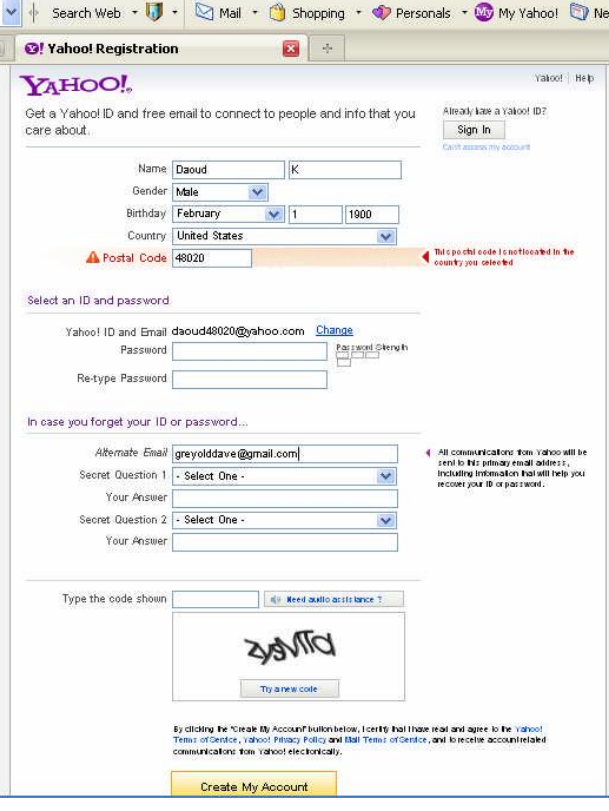

### 2. The Hard Way-Step 2

You will find yourself at this form. Note that Dauod K. has entered his birthday and zipcode. And chosen an email name for himself. Most important he has entered his alternate e-mail address

greyolddave@gmail.com

At the bottom of the page enter the crazy set of numbers and letters to prove that you are not a spammers robot. Click **Create My Account**.

#### 3. The Hard Way-Step 3

Once you have followed Yahoo's instructions to verify your account (this is not an easy process) you are now a legal Yahoo member, BUT your non-yahoo address is also recognized.

Go to the yahoo home page www.yahoo.com once again. This time click Sign-IN. Enter your yahoo email address (complete with the .com) and your password. Then when you go to www.yahoogroups.com your membership in the MSSQB yahoogroup will be recognized.

WARNING. For reasons unknown to us, some users can never get signed into Yahoo. We don't know why. Sorry.